### **Client Support Services & Exception Reports**

**OCASE reports are now available that will show the information you have entered for Client Support Services.**

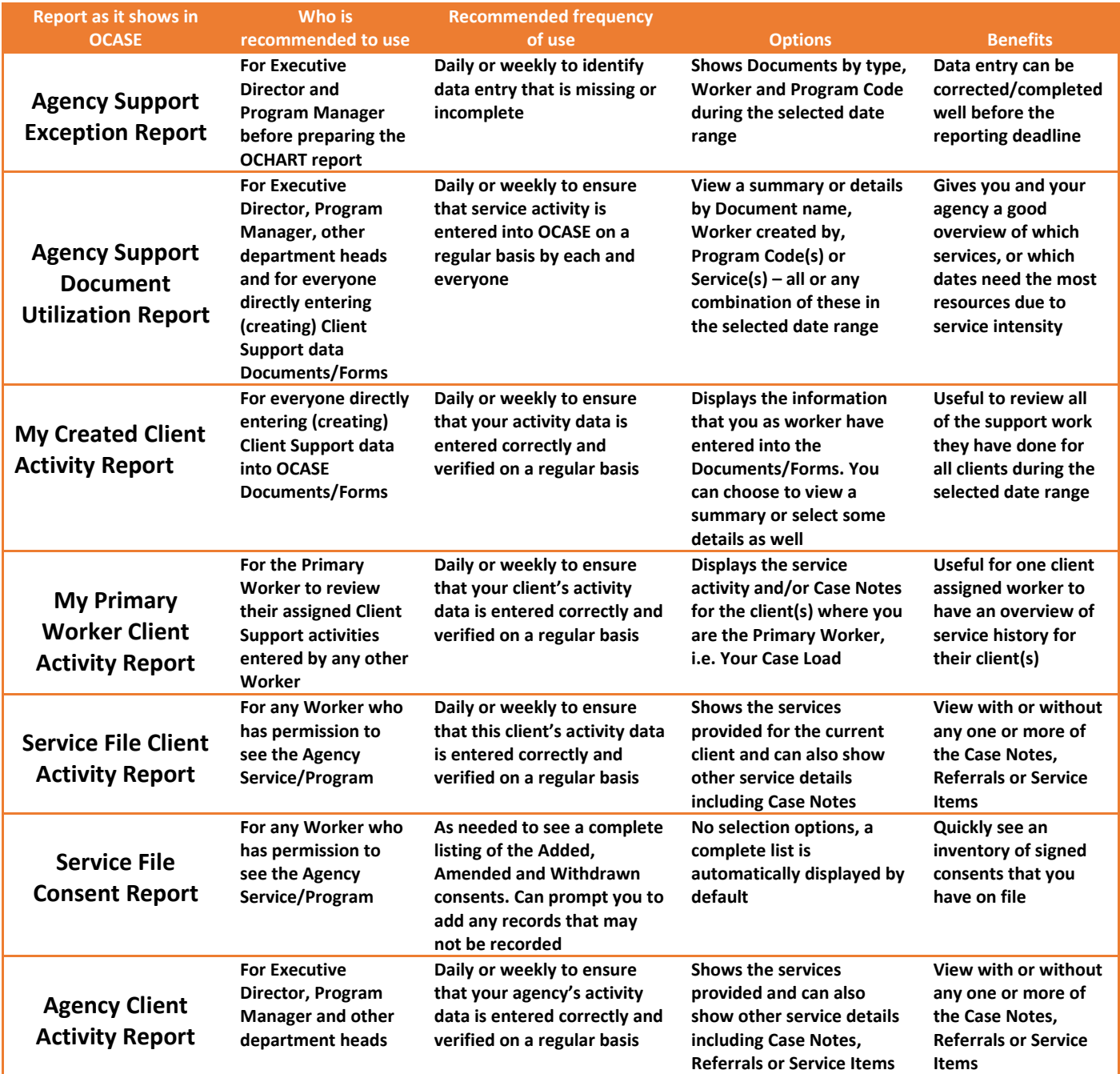

### **Agency Support Exception Report:**

*Document Date:* Date range (mm/dd/yyyy) – regularly viewing limits your need for wide date range\* *Worker:* blank = all (select name to limit results) Program Codes: All or select 1 specific service (if codes used by your agency) *Report Options:* All – use this (primarily shows details for the 2-Service Record document) Starting from your Homepage, Click Reports on the Sidebar, click View All Reports, in the centre column under Service Reports area click "Agency Support Exception Report"

### **Agency Support Document Utilization Report:**

*Document Date:* Date range (mm/dd/yyyy) – regularly viewing limits need for wide date range\* *Worker Created By:* blank = all (select name to limit results) Service: All or select 1 specific service Program Codes: All or select 1 specific service (if codes used by your agency) *Report Options:* Details – included by default (uncheck to see without service details) Starting from your Homepage, Click Reports on the Sidebar, click View All Reports, in the centre column under Service Reports area click "Agency Support Document Utilization Report"

#### **Service File Client Activity Report:**

*Document Date:* Date range (mm/dd/yyyy)\* *Client Name:* useful but not required here *Primary Worker:* blank = all (select name to limit results) *Created By Worker:* blank = all (select name to limit results) Service: All or select 1 specific service Program Codes: All or select 1 specific service (if used by your agency) *Report Options:* Display none, one, two or all of – Service Items; Referrals; Case Notes Starting from your client's Service File, Click Reports on the Sidebar, one of the links in that area will be "Service File Client Activity Report"

#### **Service File Consent Report:** - just click on the report name link

*Document Date:* Not shown

*Activity Type:* Not shown

*Worker:* Not shown

*Report Options:* Not shown

Starting from your client's Service File, Click Reports on the Sidebar, one of the links in that area will be "Service File Consent Report"

February 2016

### **My Created Client Activity Report:**

*Document Date:* Date range (mm/dd/yyyy)\* *Client Name:* blank = all (select name to limit results) *Primary Worker:* blank = all (select name to limit results) Service: All or select 1 specific service Program Codes: All or select 1 specific service (if used by your agency) *Report Options:* Display none, one, two or all of – Service Items; Referrals; Case Notes Starting from your Homepage, Click Reports on the Sidebar, one of the links in that area will be "My Created Client Activity Report"

#### **My Primary Worker Client Activity Report:**

*Document Date:* Date range (mm/dd/yyyy)\* *Client Name:* blank = all (select name to limit results) *Created By Worker:* blank = all (select name to limit results) Service: All or select 1 specific service Program Codes: All or select 1 specific service (if used by your agency) *Report Options:* Display none, one, two or all of – Service Items; Referrals; Case Notes Starting from your Homepage, Click Reports on the Sidebar, one of the links in that area will be "My Primary Worker Client Activity Report"

### **Agency Client Activity Report:**

*Document Date:* Date range (mm/dd/yyyy) – keep date range narrow for this agency report\* *Client Name:* blank = all (select name to limit results) *Primary Worker:* blank = all (select name to limit results) *Created By Worker:* blank = all (select name to limit results) Service: All or select 1 specific service Program Codes: All or select 1 specific service (if codes used by your agency) *Report Options:* Display none, one, two or all of – Service Items; Referrals; Case Notes Starting from your Homepage, Click Reports on the Sidebar, click View All Reports, in the centre column under Service Reports area click "Agency Client Activity Report"

### **\*Limit the date range of the reports that are viewed (e.g. 3 months) for maximum OCASE performance**

These reports will show you all of you own 'created' data and the data for the agency within a selected date range. **It is important to review your Client Support Service reports on a routine basis, this means that you will have to set up a weekly or bi-weekly review system in your agency.** Ensure that job descriptions and schedules include time for data entry and review. This is important work for your agency and all service activity will need to be recorded by anyone providing services or those assigned to enter data in your agency.

Depending on a worker's in-agency work schedule, entering data on a regularly scheduled basis may only be possible weekly or bi-weekly. At the very least, enter data each month.

A report review process will enable you to make any necessary corrections and add missing or incomplete data – incorporate the use of the 'Agency Support Exception\*\* Report'. Conducting routine reviews throughout the reporting period also enables you to have more time to prepare the funding reports, such as OCHART. The EBPU Dept. can provide support to you to develop procedures for reviewing your OCASE data.

Look at your Client Support Service reports to identify:

- Services delivered
- Case Notes
- Errors in data, (i.e. incomplete, or missing details)

All agencies using the Client Support Service Documents have experienced the same data entry problems or have similar questions:

- Don't forget to click the **plus button (+)** to add each data response to a 'composite' question (i.e. question with more than one response field)
- Click **Next** to continue to the next screen (even if it is a blank screen) and you must end by clicking **Finish**
- **Update** is a 'save-as-you-go' button clicking this will save what you have already entered and allow you to continue entering information in the document. Make sure that you still click **Finish** at the very end. If you need to navigate away from your Document, go back and edit is later.

\*\* Exceptions are errors in data entry, identifying records with missing or incomplete information